# ¡MATRÍCULA TUS ASIGNATURAS!

Instructivo

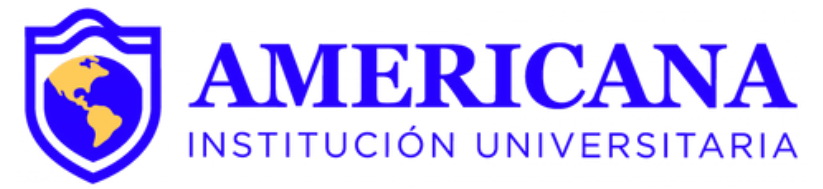

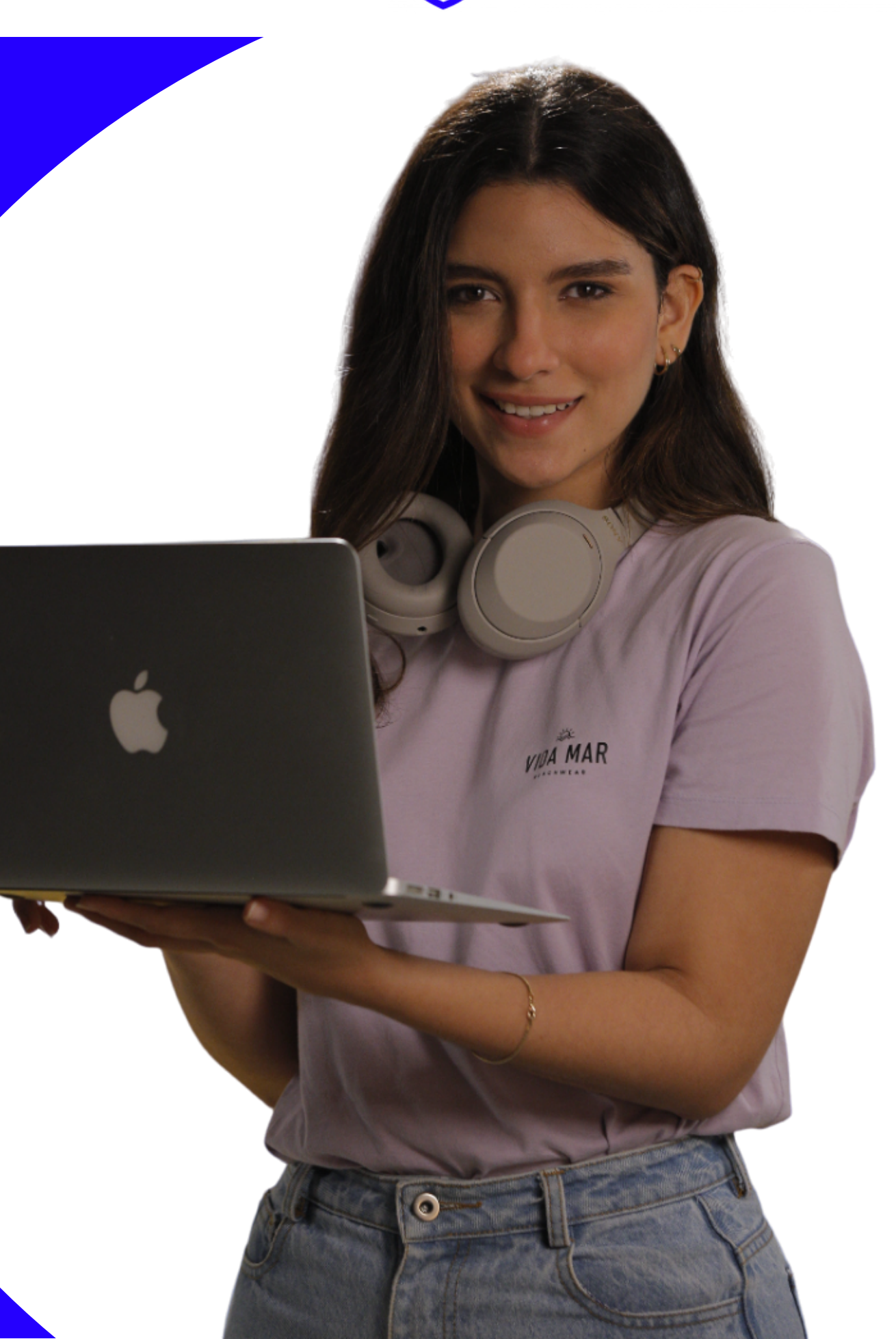

# **PASOS PARA MATRICULAR ASIGNTURAS**

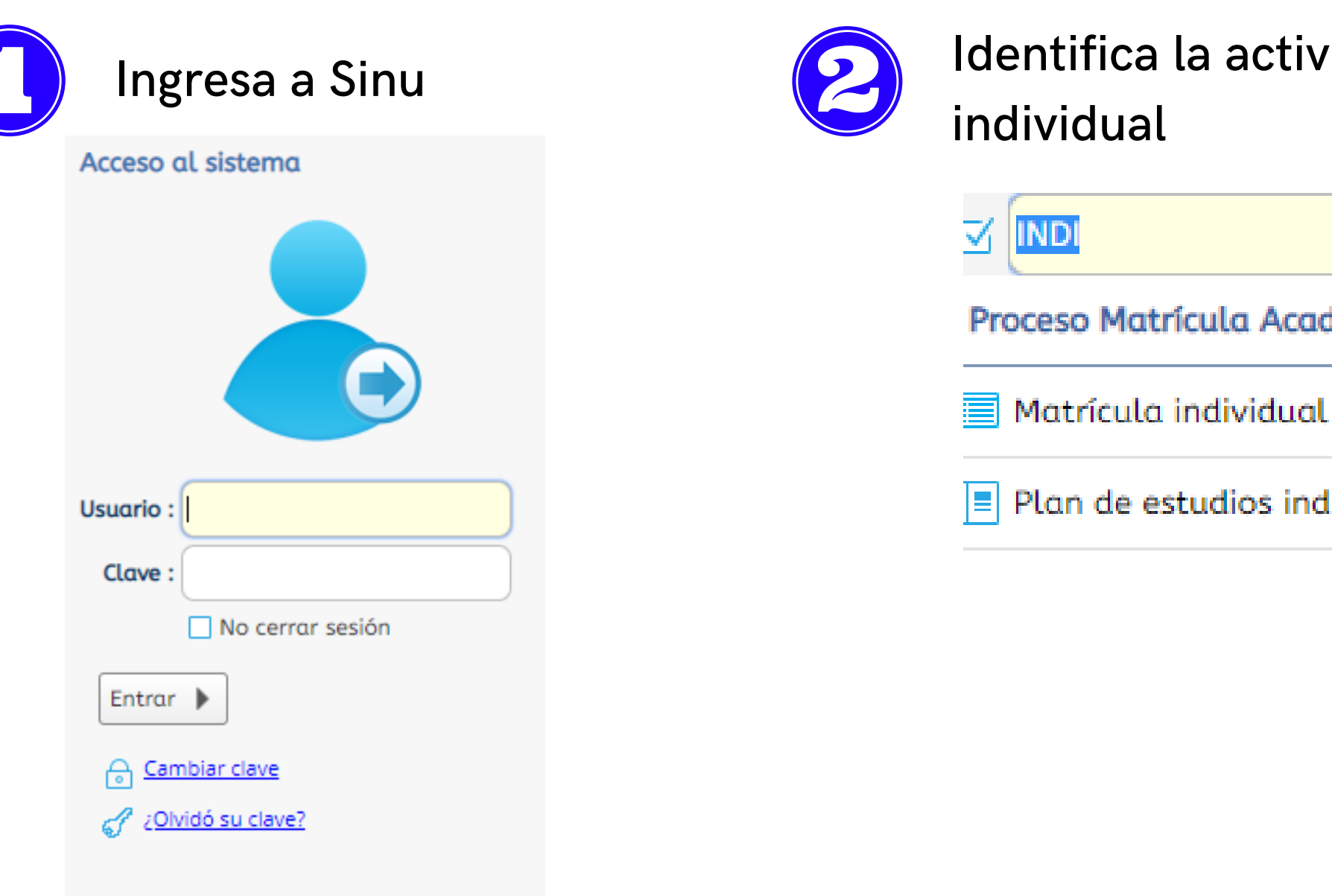

Identifica la actividad Matrícula

- Proceso Matrícula Académica
	-
	- Plan de estudios individual

#### Aprobación

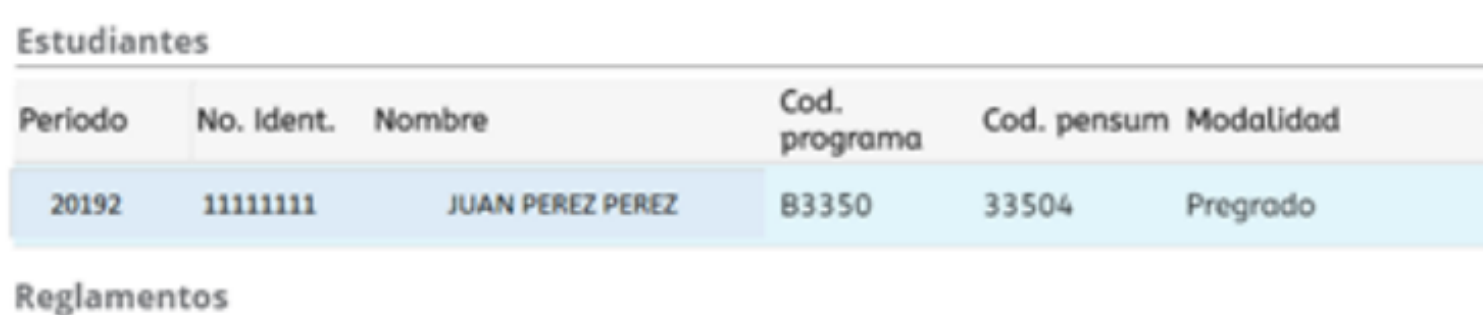

No hay objetos a mostrar.

#### Aviso Legal

Para efectos de legalización de matrícula, manifiesto que he leído y aceptado los términos y cond CORPORACION UNIVERSITARIA AMERICANA, a saber:

#### **ENTIENDO QUE:**

1. La CORPORACION UNIVERSITARIA AMERICANA ofrece a sus estudiantes formación integral y pr pedagógicos de acuerdo con el Proyecto Educativo Institucional (P.E.I.) y demás normas internas o eficiencia y responsabilidad pertinentes, cumpliendo con los estándares de calidad establecidos p Educación Nacional.

2. Mi vinculación efectiva como estudiante a la CORPORACION UNIVERSITARIA AMERICANA se pr

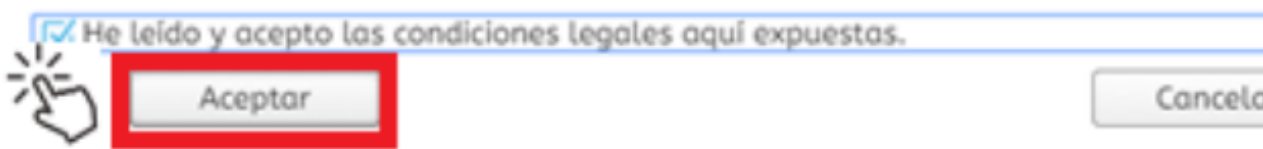

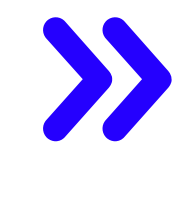

Una vez aceptes los términos y condiciones, puedes continuar a elegir las asignaturas; así mismo esta información llegará a tu correo electrónico.

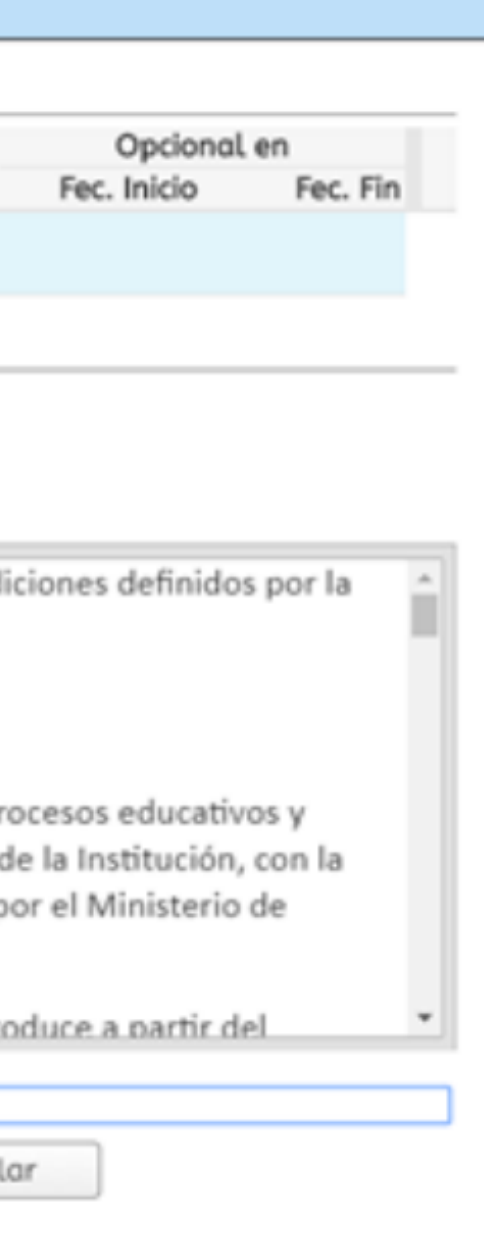

Selecciona tu nombre en el programa y periodo académico vigente.

Estudiantes ( $Q$  Periodo)

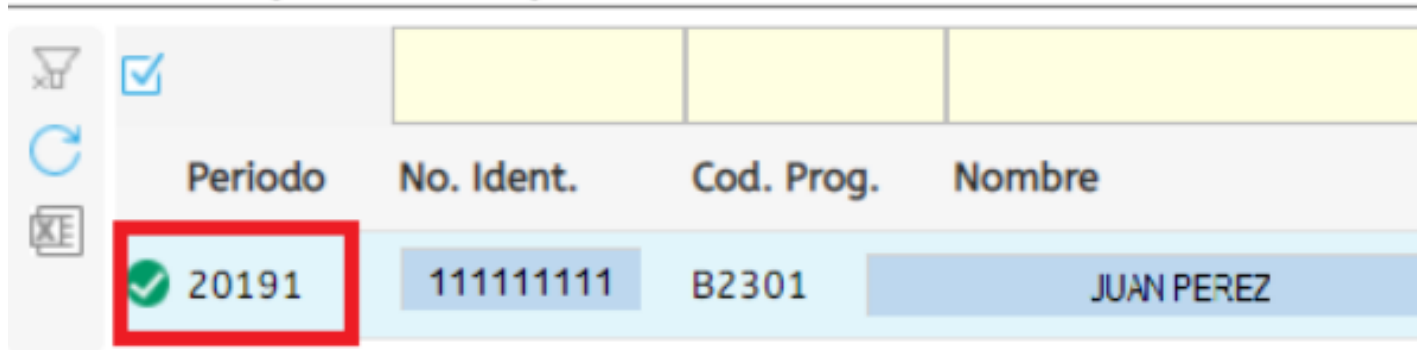

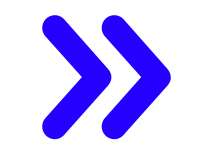

Verifica que esté activo el check de pago y el estado de la matricula este ABIERTA, de lo contrario acercarte a la oficina de admisiones sede cosmos.

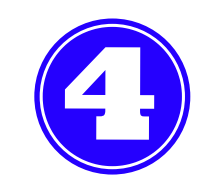

Esta actividad te permite verificar las asignaturas ofertadas y realizar la matrícula académica de las mismas.

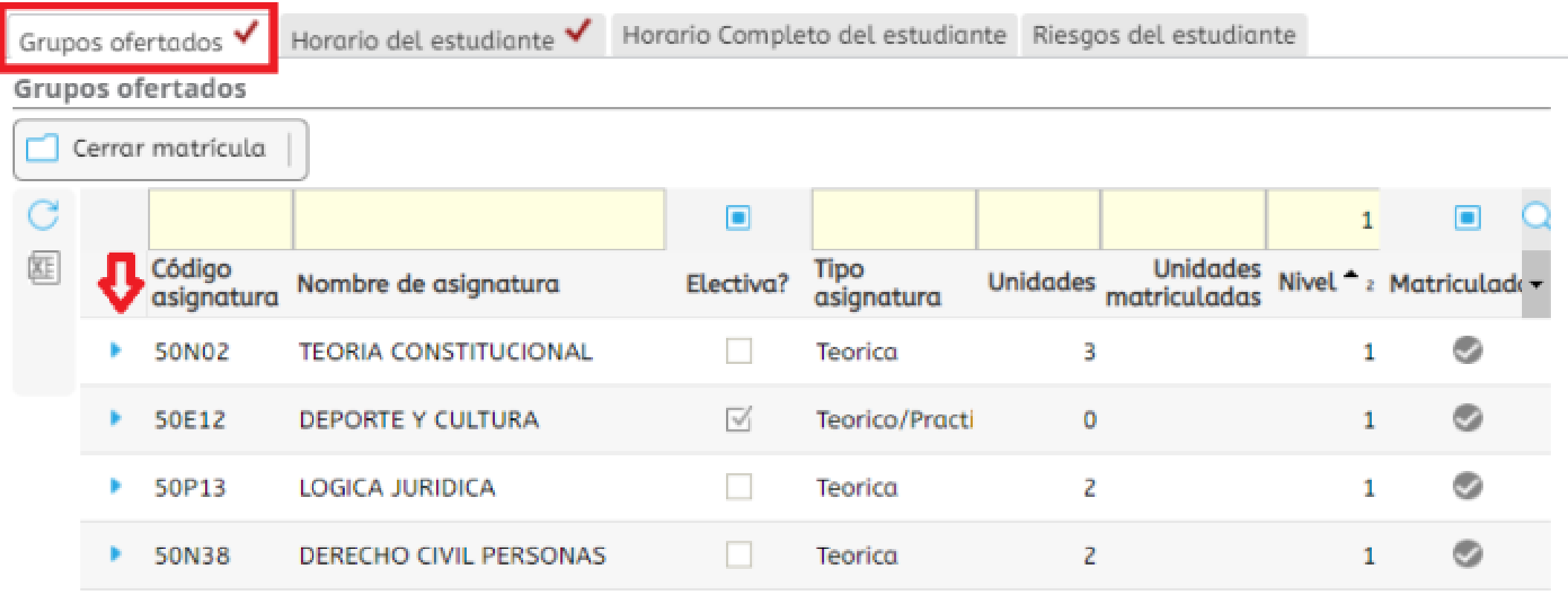

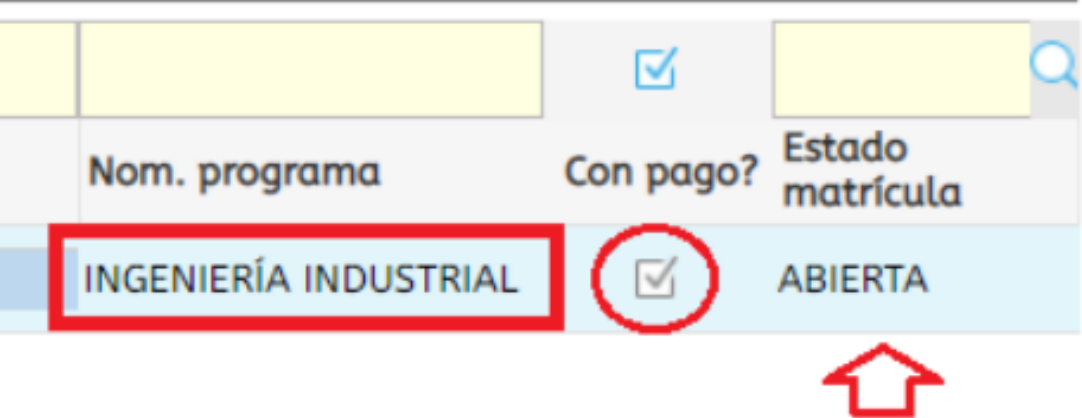

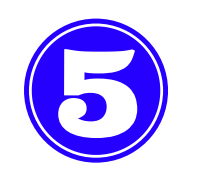

## Selecciona el grupo que vas a matricular dando click en el check de inscribir.

Grupos ofertados V Horario del estudiante V Horario Completo del estudiante Riesgos del estudiante Grupos ofertados Cerrar matrícula Abrir matrícula | Generar oferta 凸  $\blacksquare$ Código Tipo<br>asignatura Nombre de asignatura Electiva? asignatura 匧 50P01 **Teorica** INTRODUCCION AL DERECHO  $\blacksquare$ ▣ о Equiv. Grupo Subgrupo Unidades Nivel Idioma Inscribir Cruce Cupo 35 1A 3 35  $1F$ 3 35 **1E** O 3

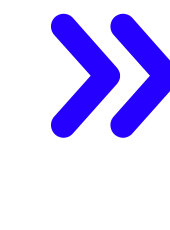

Selecciona el horario de tu preferencia teniendo en cuenta el grupo, la jornada y el nivel (semestre) de la asignatura. Tener en cuenta que no se presenten cruce en los horarios.

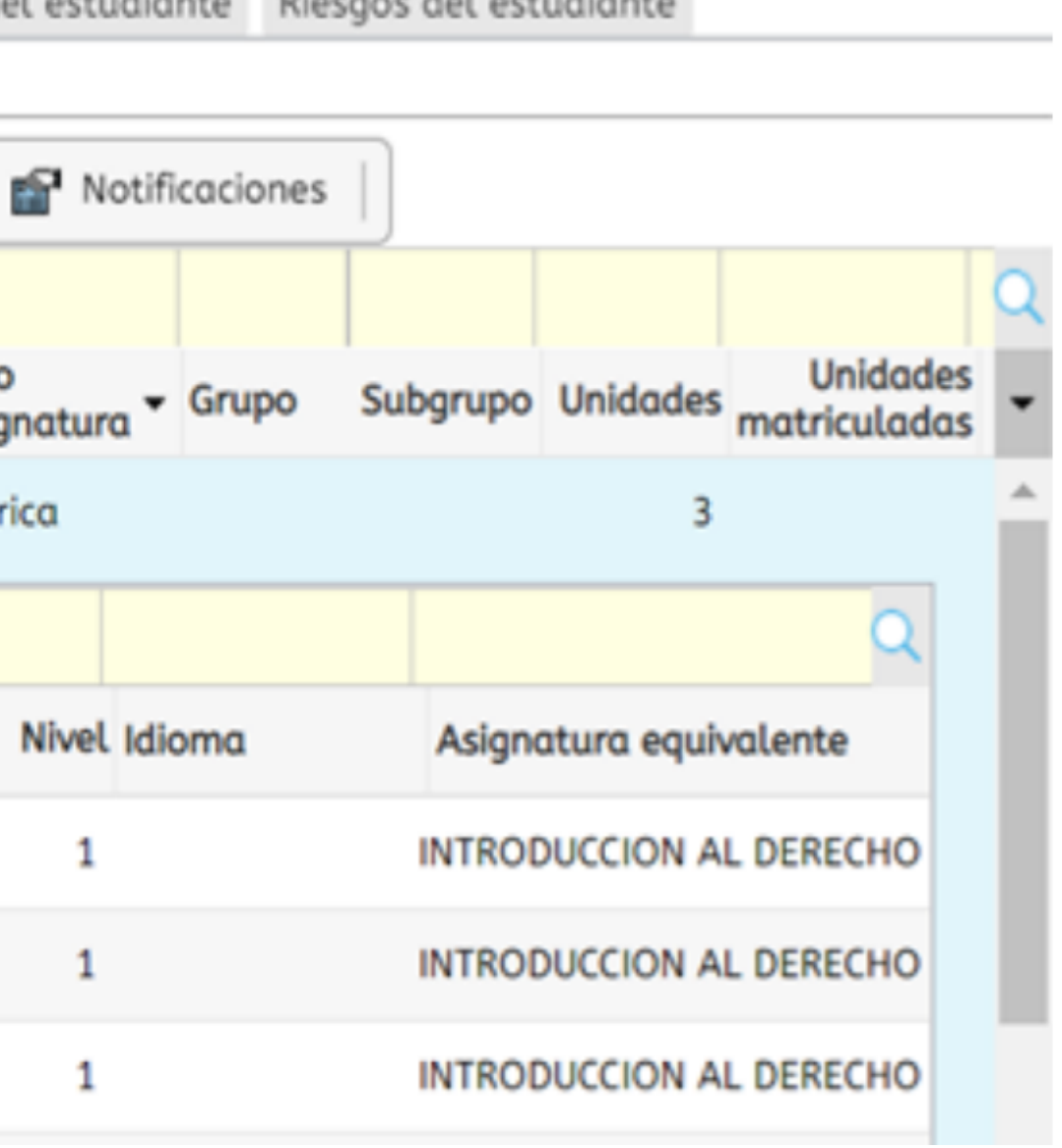

### Al culminar la matrícula de las asignaturas verifica que hayas matriculado B todas las unidades disponibles.

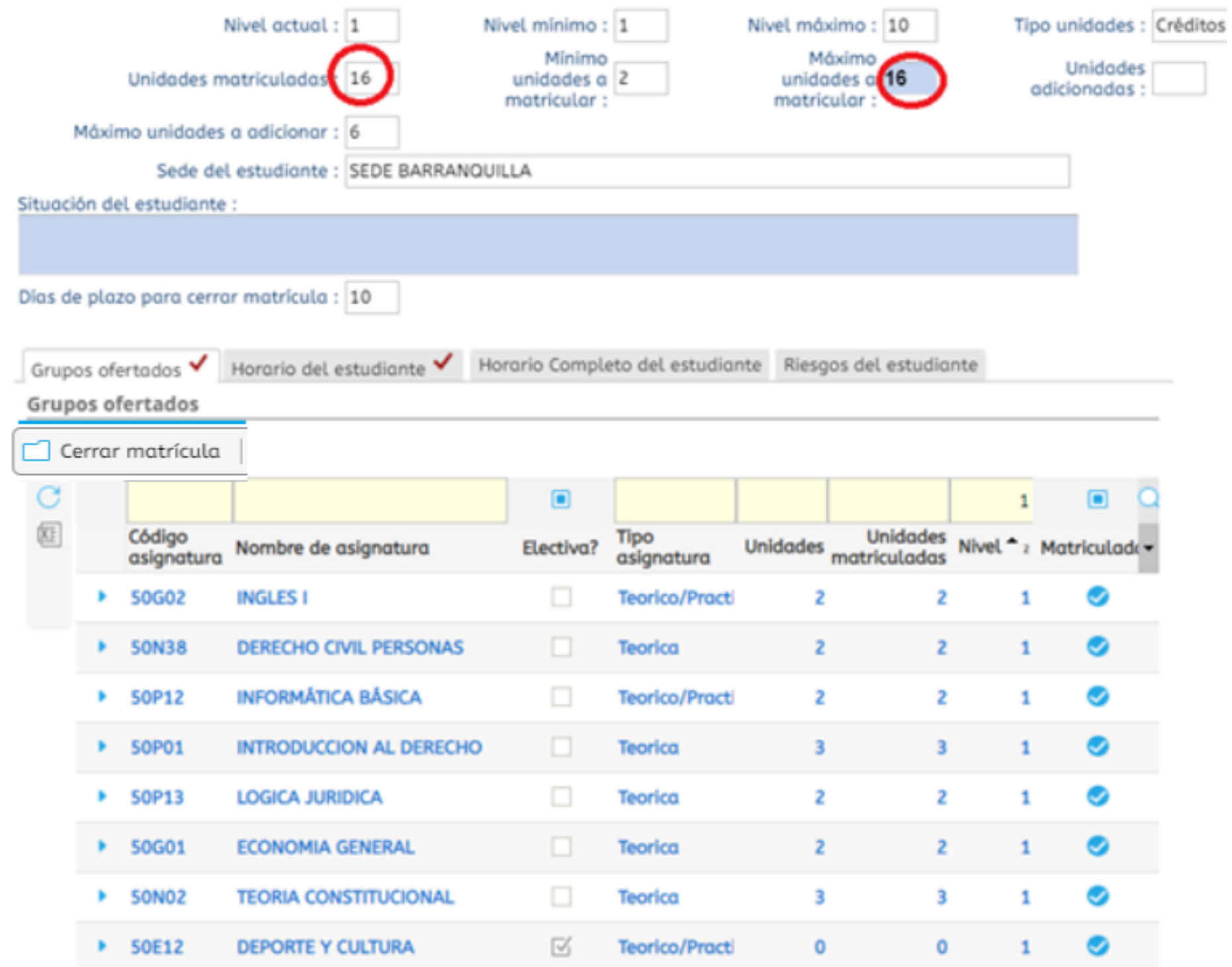

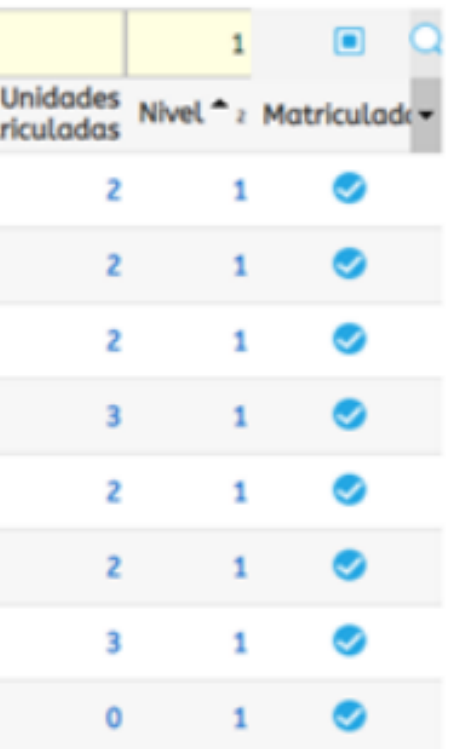

En esta actividad podrás visualizar o imprimir el horario de manera detallada, que elegiste en el paso anterior.

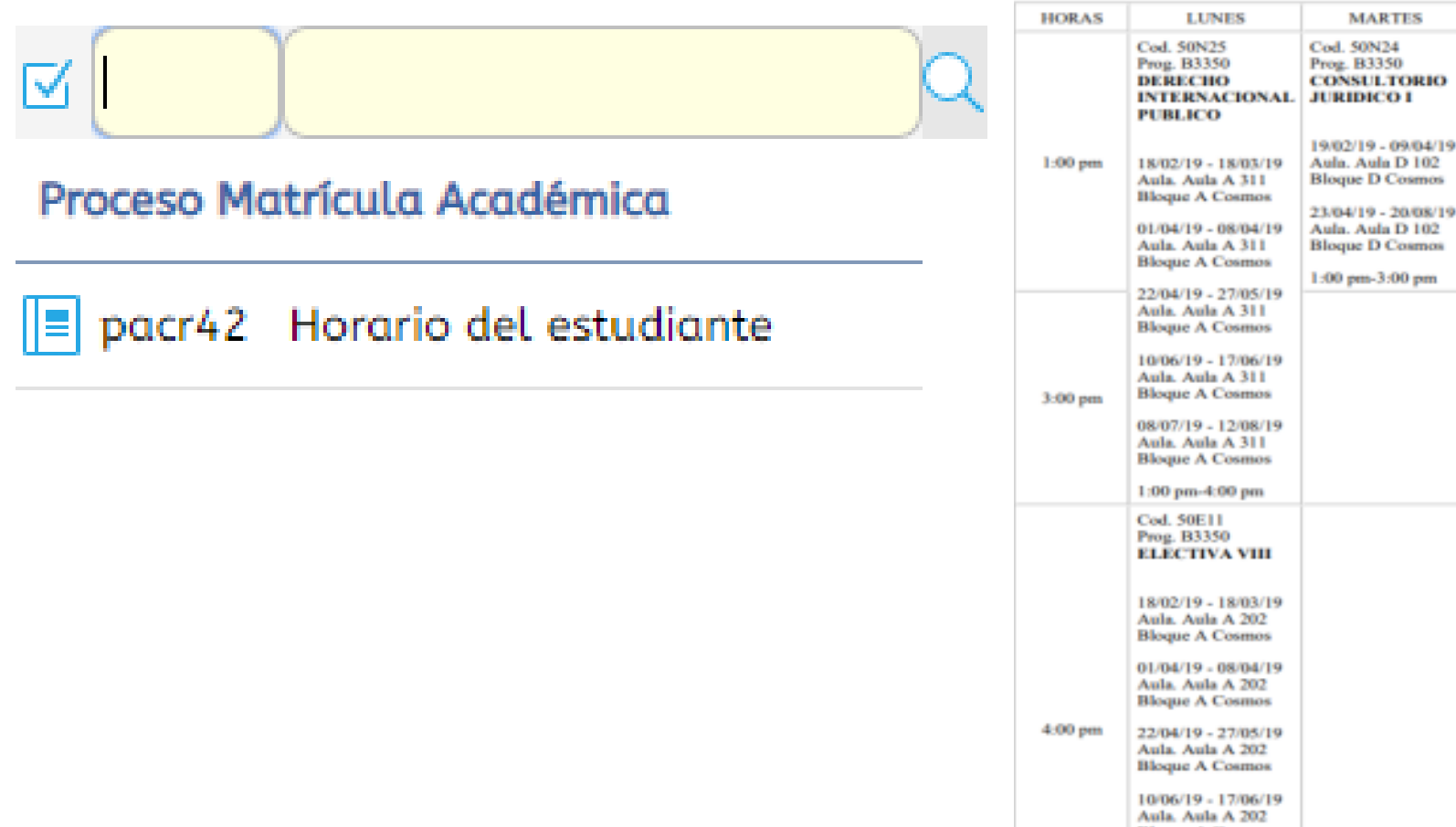

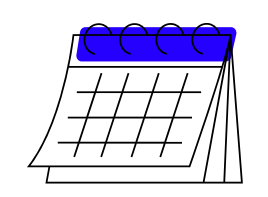

Podrás encontrar las asignaturas con : Sede, Bloque, Aula, Docente, Grupo y Horario.

**Bloque A Cosmos** 

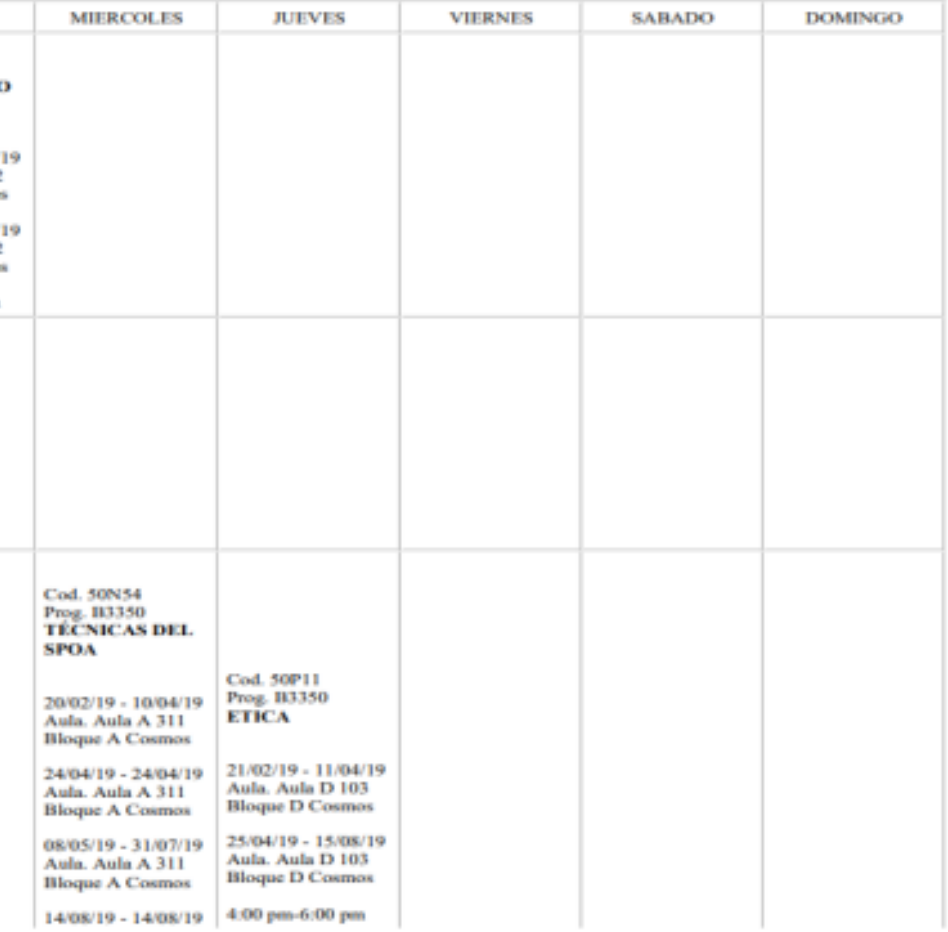

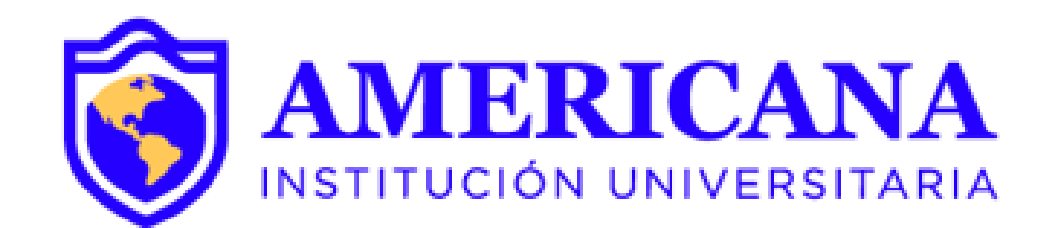

# GRACIAS

## #Americanainvencible

# NADA NOS DETIENE